### Exam 1 Feb. 27

- You will be able to use all of the Motorola data manuals on the exam.
- No calculators will be allowed for the exam.
- Numbers
	- Decimal to Hex (signed and unsigned)
	- Hex to Decimal (signed and unsigned)
	- Binary to Hex
	- Hex to Binary
	- Addition and subtraction of fixed-length hex numbers
	- Overflow, Carry, Zero, Negative bits of CCR
- Programming Model
	- $-$  Internal registers  $A$ , B,  $(D = AB)$ , X, Y, SP, PC, CCR
- Addressing Modes and Effective Addresses
	- INH, IMM, DIR, EXT, REL, IDX (Not Indexed Indirect)
	- How to determine effective address
- Instructions
	- What they do Core Users Guide
	- What machine code is generated
	- How many cycles to execute
	- Effect on CCR
	- Branch instructions which to use with signed and which with unsigned
- Machine Code
	- Reverse Assembly
- Stack and Stack Pointer
	- What happens to stack and SP for instructions (e.g., PSHX, JSR)
	- How the SP is used in getting to and leaving subroutines
- Assembly Language
	- Be able to read and write simple assembly language program
	- Know basic assembler directives e.g., equ, dc.b, ds.w
	- Flow charts

Delay subroutine from textbook

```
void delayby10us(int k)
{
     int i;
     TSCR1 |= TFFCA; /* enable fast timer flag clear */
     for (i = 0; i < k; i++) {
        MCCTL = 0x04; /* enable modulus down counter with 1:1 as prescaler */
        MCCNT = 240; /* let modulus down counter count down from 1200 */
         while(!(MCFLG & MCZF));
         MCCTL &= ~0x04; /* disable modulus down counter */
     }
}
```
- Function sets MCCNT (modulus down counter) to a value which will take 10  $\mu$ s to count down to zero
- Function waits until MCCNT reaches zero and the MCZF (modulus counter zero flag) is set
- Problems:
	- Cannot do anything while waiting
	- Changes value of TSCR1, so may affect how timer subsystem works if you are using it for other purposes
- Better to use another method Timer Overflow Interrupt, Real Time Interrupt, Output Compare Interrupt, or Modulus Downcounter with interrupts enbaled

# Capturing the Time of an External Event

- One way to determine the time of an external event is to wait for the event to occur, the read the TCNT register:
- For example, to determine the time a signal on Bit 0 of PORTB changes from a high to a low:

while ((PORTB & BITO) != 0) ; /\* Wait while Bit 0 high  $*/$ time = TCNT;  $/*$  Read time after goes low  $*/$ 

- Two problems with this:
	- 1. Cannot do anything else while waiting
	- 2. Do not get exact time because of delays in software
- To solve problems use hardware which latches TCNT when event occurs, and generates an interrupt.
- Such hardware is built into the MC9S12 called the Input Capture System

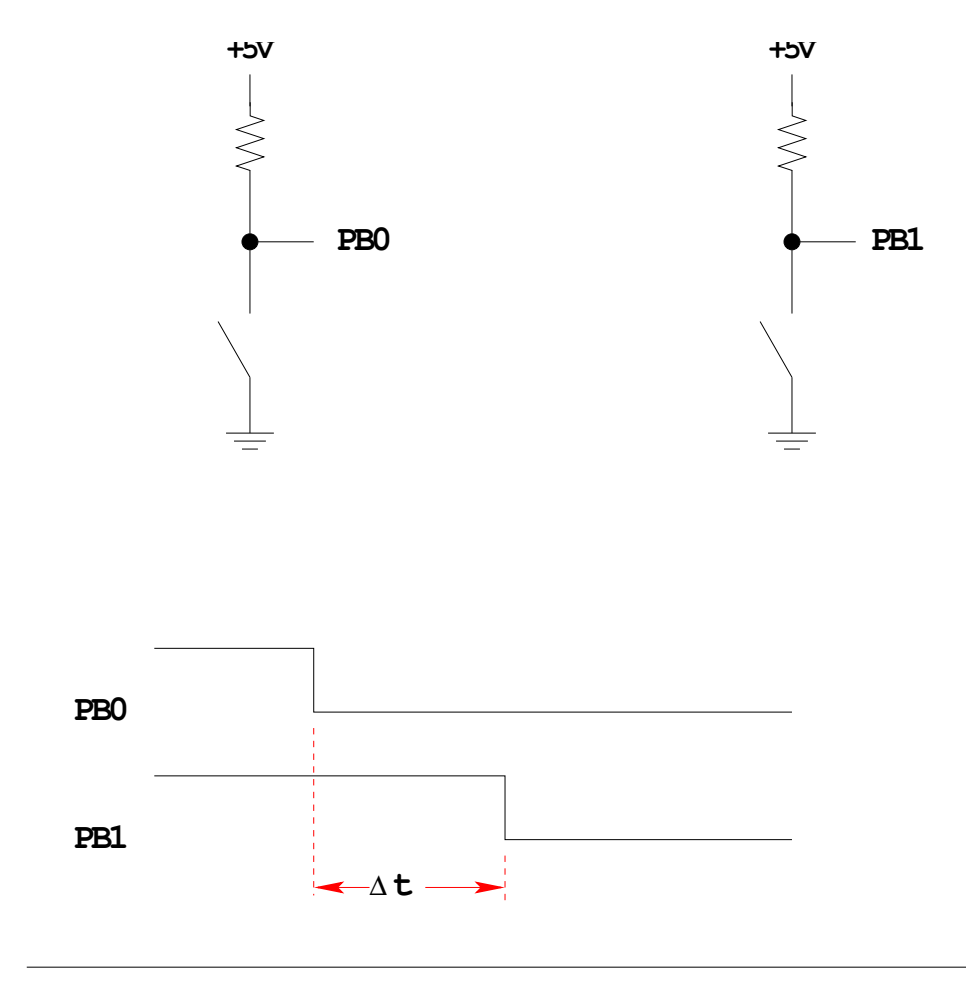

# Measure the time between two events

```
How to measure \Delta t?
```
Wait until signal goes low, then measure TCNT

```
while ((PORTB & BITO) == BITO) ;
start = TCNT;
while ((PORTB & BITO) == BIT1) ;
end = TCNT;
dt = end - start;
```
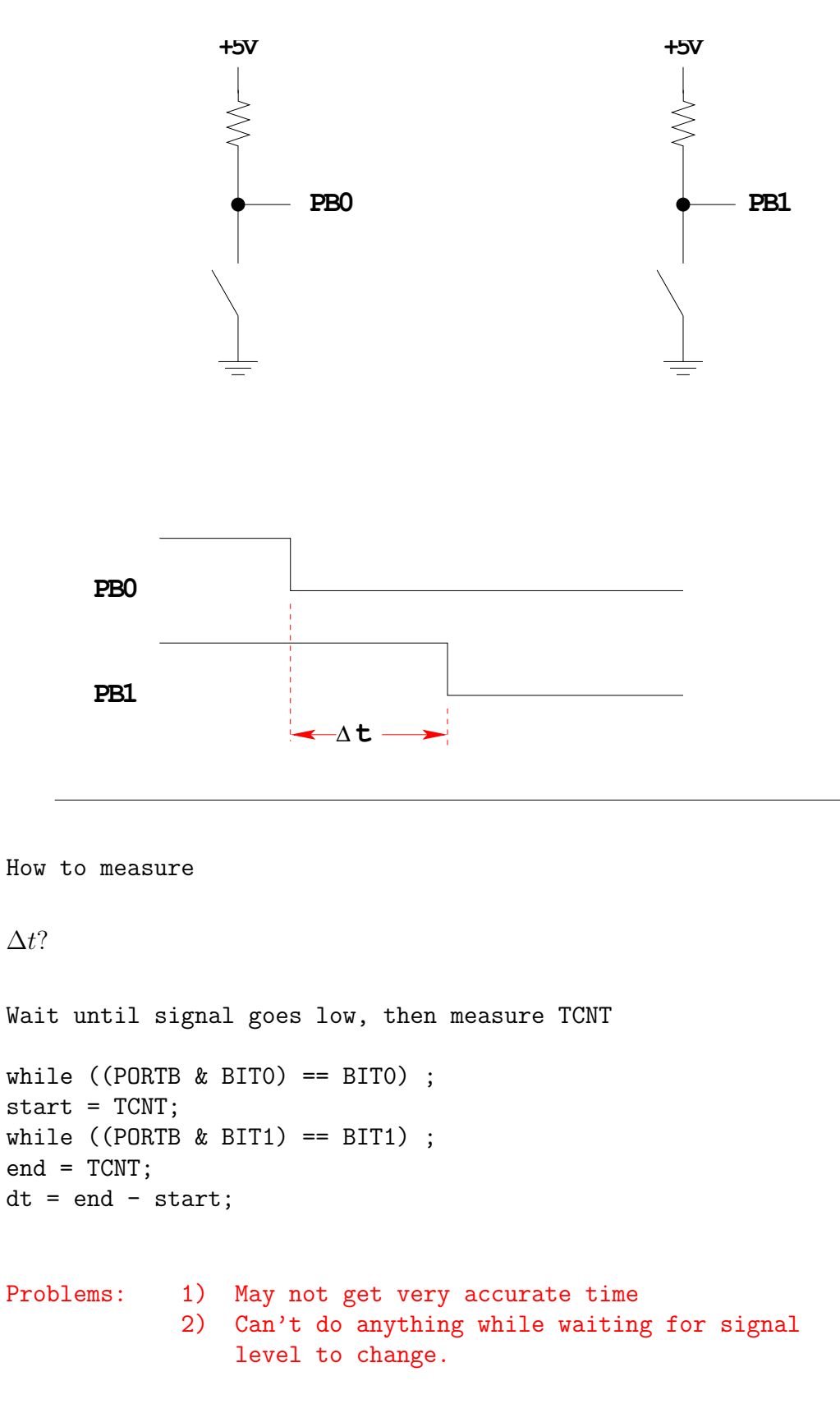

# Measure the time between two events

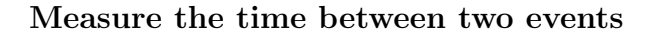

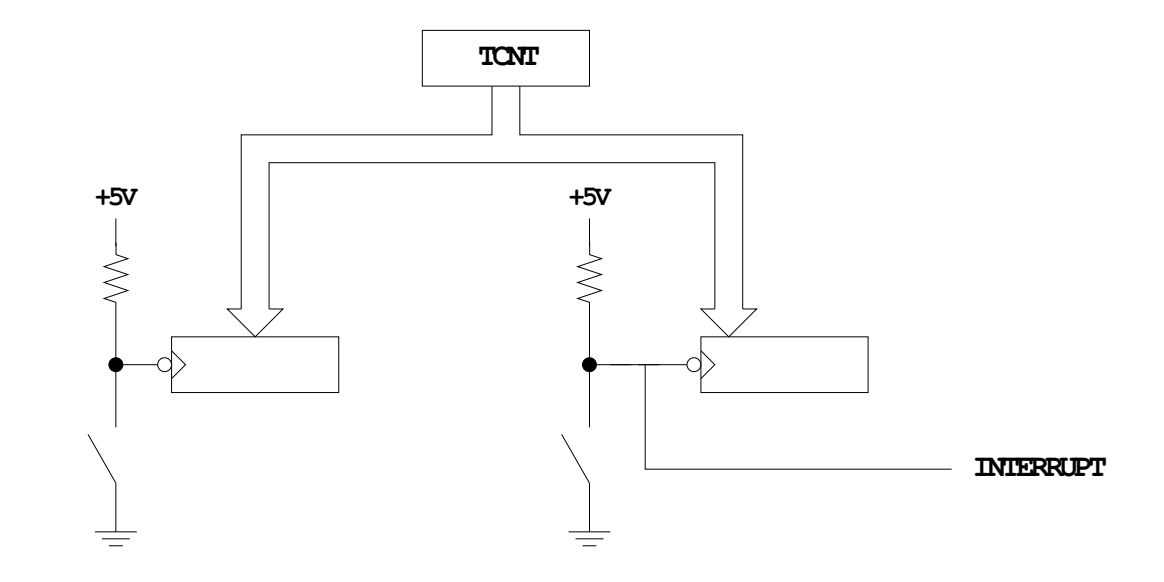

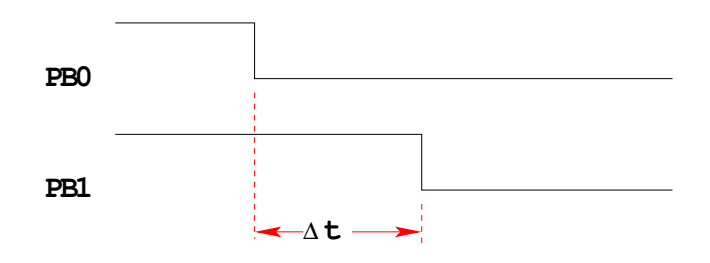

Solution: Latch TCNT on falling edge of signal

Read latched values anytime later and get exact value

Can have MC9S12 generate interrupt when event occurs, so can do other things while waiting

6

# The MC9S12 Input Capture Function

- The MC9S12 allows you to capture the time an external event occurs on any of the eight Port T PTT pins
- An external event is either a rising edge or a falling edge
- To use the Input Capture Function:
	- Enable the timer subsystem (set TEN bit of TSCR1)
	- Set the prescaler
	- Tell the MC9S12 that you want to use a particular pin of PTT for input capture
	- Tell the MC9S12 which edge (rising, falling, or either) you want to capture
	- Tell the MC9S12 if you want an interrupt to be generated when the cature occurs

# **INPUT CAPTURE**

**Port T Pin x set up as Input Capture (IOSx = 0 in TOIS)**

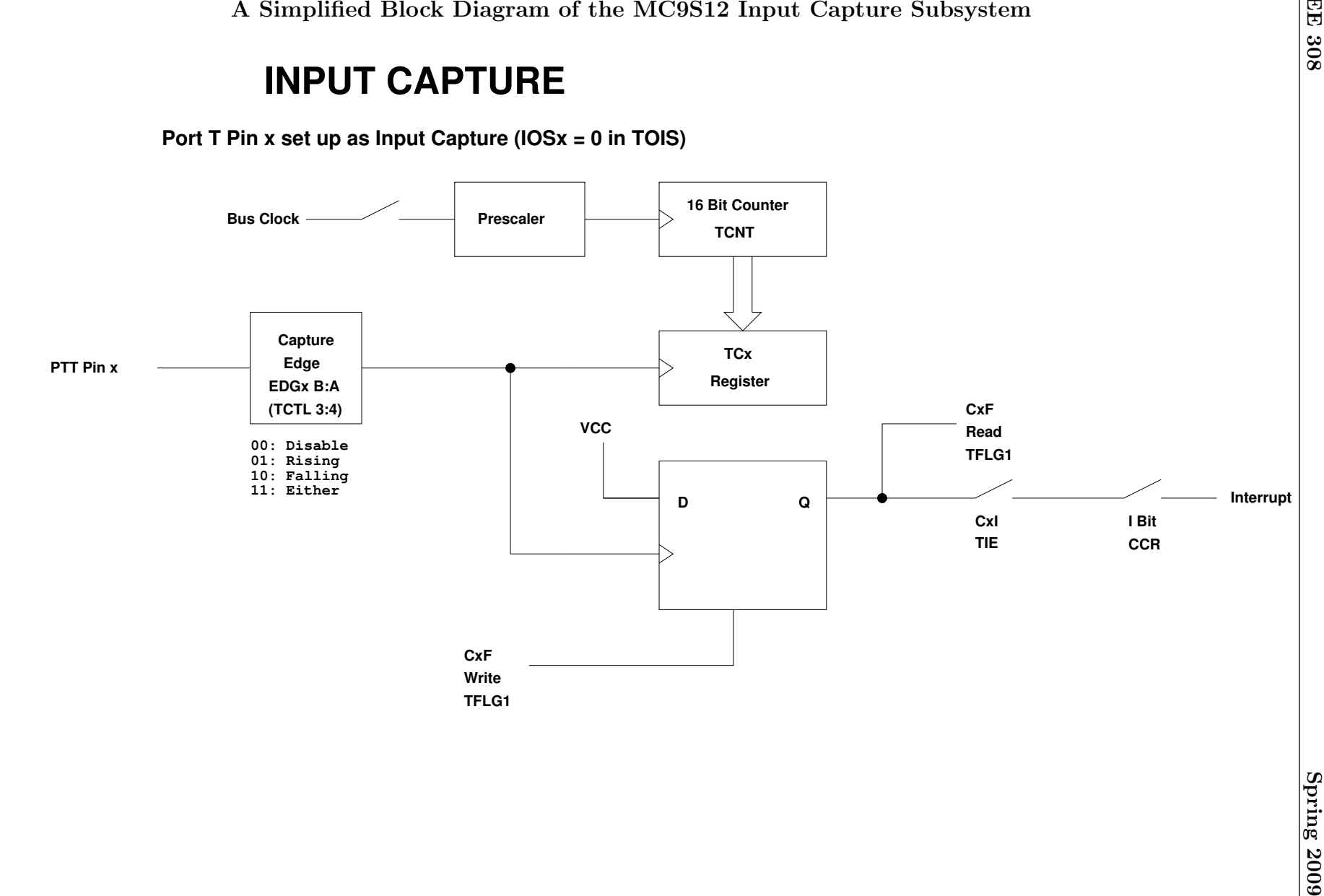

# Registers used to enable Input Capture Function

#### **Write a 1 to Bit 7 of TSCR1 to turn on timer**

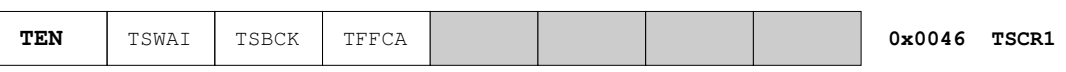

**To turn on the timer subsystem: TSCR1 = BIT7;**

#### **Set the prescaler in TSCR2**

 **you want to measure Make sure the overflow time is greater than the time difference**

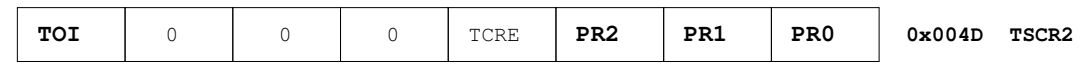

**To have overflow rate of 21.84 ms:**

**TSCR2 = 0x03;**

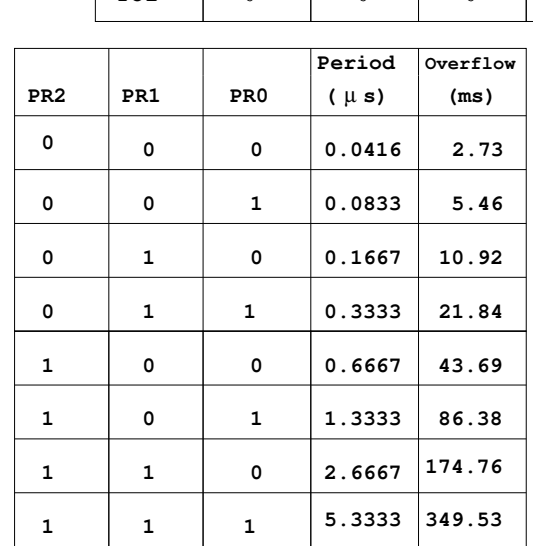

**Write a 0 to the bits of TIOS to make those pins input capture**

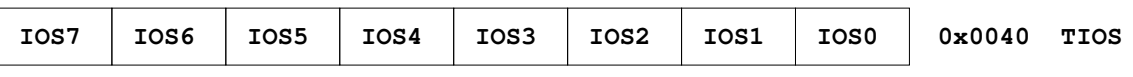

**To make Pin 3 an input capture pin: TIOS = TIOS & ~BIT3;**

**Write to TCTL3 and TCTL4 to choose edge(s) to capture**

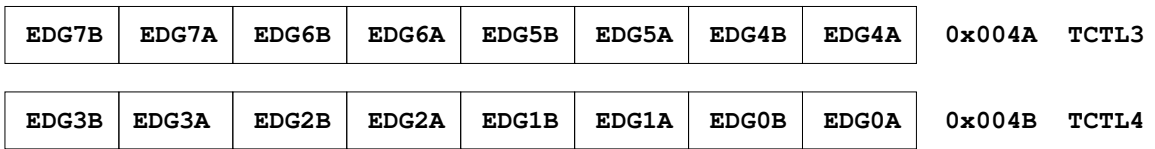

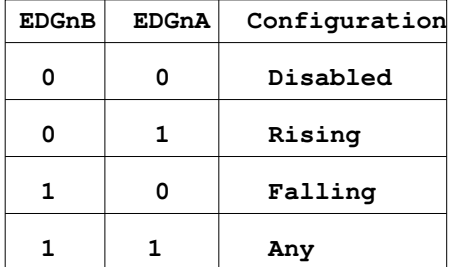

**To have Pin 3 capture a rising edge:**

**TCTL4 = (TCTL4 | BIT6) & ~BIT7;**

**When specified edge occurs, the corresponding bit in TFLG1 will be set.**

**To clear the flag, write a 1 to the bit you want to clear (0 to all others)**

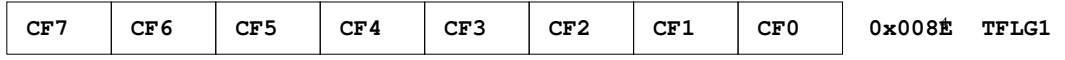

**To wait until rising edge on Pin 3: while ((TFLG1 & BIT3) == 0) ;**

To clear flag bit for Pin 3: TFLG1 = BIT3;

**bit in TIE register To enable interrupt when specified edge occurs, set corresponding**

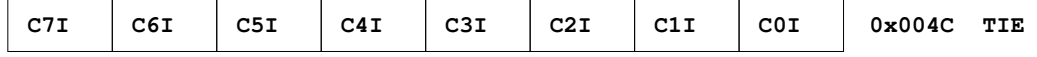

**To enable interrupt on Pin 3: TIE = TIE | BIT3;**

**To determine time of specified edge, read 16−bit result registers TC0 thru TC7**

**To read time of edge on Pin 3:** 

**unsigned int time; time = TC3;**

# USING INPUT CAPTURE ON THE MC9S12

Input Capture: Connect a digital signal to a pin of Port T. Can capture the time of an edge (rising, falling or either) – the edge will latch the value of  $TCNT$  into  $TCx$  register. This is used to measure the difference between two times.

To use Port T Pin x as an input capture pin:

- 1. Turn on timer subsystem  $(1 \rightarrow \text{Bit 7 of TSCR1 reg})$
- 2. Set prescaler (TSCR2 reg). To get most accuracy set overflow rate as small as possible, but larger than the maximum time difference you need to measure.
- 3. Set up PTx as IC  $(0 \rightarrow \text{bit x of TIOS reg})$
- 4. Set edge to capture (EDGxB EDGxA of TCTL 3-4 regs)

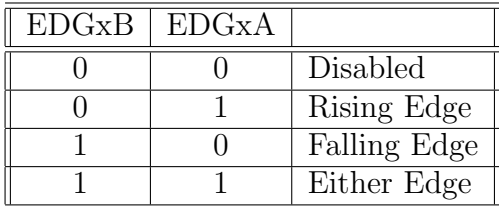

- 5. Clear flag  $(1 \rightarrow \text{bit x of TFLG1 reg}, 0 \rightarrow \text{all other bits of TFLG1})$
- 6. If using interrupts
	- (a) Enable interrupt on channel  $x$  (1 -> bit x of TIE reg)
	- (b) Clear I bit of CCR (cli or enable())
	- (c) In interrupt service routine,
		- i. Read time of edge from TCx
		- ii. Clear flag  $(1 \rightarrow \text{bit x of TFLG1 reg}, 0 \rightarrow \text{all other bits of TFLG1})$
- 7. If polling in main program
	- (a) Wait for Bit x of TFLG1 to become set
	- (b) Read time of edge from TCx
	- (c) Clear flag  $(1 \rightarrow \text{bit x of TFLG1 reg}, 0 \rightarrow \text{all other bits of TFLG1})$

```
/* Program to determine the time between two rising edges using the *
 * MC9S12 Input Capture subsystem
*/
#include "hcs12.h"
#include "DBug12.h"
unsigned int first, second, time;
main()
{
   TSCR1 = BIT7; /* Turn on timer subsystem */
   TSCR2 = 0x05; /* Set prescaler for divide by 32 */
                             /* 87.38 ms overflow time */
   /* Setup for IC1 */
   TIOS = TIOS & \text{'}BIT1; /* IOC1 set for Input Capture */
   TCTL4 = (TCTL4 | BIT2) & TBT3; /* Capture Rising Edge */
   TFLG1 = BIT1; /* Clear IC1 Flag *//* Setup for IC2 */
   TIOS = TIOS & ~BIT2; /* IOC2 set for Input Capture */
   TCTL4 = (TCTL4 | BIT4) & TBT5; /* Capture Rising Edge */
   TFLG1 = BIT2; /* Clear IC2 Flag */
   while ((TFLG1 & BIT1) == 0) ; /* Wait for 1st rising edge; */
   first = TC1; /* Read time of 1st edge; */
   while ((TFLG1 & BIT2) == 0) ; /* Wait for 2nd rising edge; */
   second = TC2; /* Read time of 2nd edge; */time = second - first; /* Calculate total time */
   DB12FNP->printf("time = %d cycles\n",time);
   asm(" swi");
}
```
# Using the Keyword volatile in C

• Consider the following code fragment, which waits until an event occurs on Pin 2 of PTT:

```
#define TRUE 1
#define FALSE 0
#include "hcs12.h"
#include "DBug12.h"
#include "vectors12.h"
#define enable() asm(" cli")
#define disable() asm(" sei")
void INTERRUPT tic2_isr(void);
unsigned int time, done;
main()
{
    disable();
    /* Code to set up Input Capture 2 */
    TFLG1 = BIT2; /* Clear CF2 */UserTimerCh2 = (short) &tic2_isr; /* Set interrupt vector */
    enable(); /* Enable Interrupts */
    done = FALSE;
    while (!done) ;
    asm( "swi");
}
void INTERRUPT tic2_isr(void)
{
    time = TC2;
    TFLG1 = BIT2;done = TRUE;
}
```
- An optimizing compiler knows that done will not change in the main() function. It may decide that, since done is FALSE in the main() function, and nothing in the main() function changes the value of done, then done will always be FALSE, so there is no need to check if it will ever become TRUE.
- An optimizing comiler might change the line

```
while (!done) ;
```
to

while (TRUE) ;

and the program will never get beyond that line.

• By declaring done to be volatile, you tell the compiler that the value of done might change somewhere else other than in the main() function (such as in an interrupt service routine), and the compiler should not optimize on the done variable.

volatile unsigned int time, done;

• If a variable can change its value outside the normal flow of the program (i.e., inside an interrupt service routine), declare the variable to be of type volatile.

### Using D-Bug12 Routines to Print Information to the Terminal

D-Bug12 has several built-in C routines. Descriptions of these can be found in [D-BUG12](http://www.ee.nmt.edu/~rison/datasheets/ee308/DB12RG4.pdf) [V4.x.x Reference Guide.](http://www.ee.nmt.edu/~rison/datasheets/ee308/DB12RG4.pdf) To use these routines you need to include the header file DBug12.h. These work like oridnary C functions, but you call them with pointers to the routines in D-Bug12. For example, you would call the putchar() function with the following line of C code:

```
DB12FNP->putchar(c);
```
Here is a C program to print Hello, world! to the terminal:

```
#include "DBug12.h"
void main(void)
{
```

```
DB12FNP->printf("Hello, world!\n\r");
}
```
Here is a program to print a number to the terminal in three different forms:

```
#include "DBug12.h"
void main(void)
{
    unsigned int i;
    i = 0xf000;DB12FNP->printf("Hex: 0x\cdot\04x, Unsigned: \{u, Signed: \Diamond d\n\r', i, i, i\};}
```
The output of the above program will be:

Hex: 0xf000, Unsigned: 61440, Signed: -4096

Program to measure the time between two rising edges, and print out the result

```
/* Program to determine the time between two rising edges using
 * the MC9S12 Input Capture subsystem.
 *
 * The first edge occurs on Bit 1 of PTT
 * The second edge occurs on Bit 2 of PTT
 *
 * This program uses interrupts to determine when the two edges
 * have occurred.
 */
#include "hcs12.h"
#include "DBug12.h"
#include "vectors12.h"
#define enable() asm(" cli")
#define disable() asm(" sei")
#define TRUE 1
#define FALSE 0
/* Function Prototypes */
void INTERRUPT tic1_isr(void);
void INTERRUPT tic2_isr(void);
/* Declare things changed inside ISRs as volatile */
volatile unsigned int first, second, time, done;
main()
{
    disable();
    done = FALSE;
     /* Turn on timer subsystem */
    TSCR1 = BIT7;
     /* Set prescaler to 32 (87.38 ms), no TOF interrupt */
    TSCR2 = 0x05;/* Setup for IC1 */
    TIOS = TIOS & \tilde{B} \tilde{B} \tilde{B} \tilde{C} \tilde{C} \tilde{B} \tilde{C} \tilde{C} \tilde{C} \tilde{C} \tilde{C} \tilde{C} \tilde{C} \tilde{C} \tilde{C} \tilde{C} \tilde{C} \tilde{C} \tilde{C} \tilde{C} \tilde{C} \tilde{C} \tilde{C} 
    TCTL4 = (TCTL4 | BIT2) & TBT3; /* Capture Rising Edge */
    TFLG1 = BIT1; /* Clear IC1 Flag */
     /* Set interrupt vector for Timer Channel 1 */
    UserTimerCh1 = (short) &tic1_isr;
```

```
TIE = TIE | BIT1; /* Enable IC1 Interrupt */
   /* Setup for IC2 */
   TIOS = TIOS & ~BIT2; /* Configure PT2 as IC */TCTL4 = (TCTL4 | BIT4) & TST5; /* Capture Rising Edge */
   TFLG1 = BIT2; /* Clear IC2 Flag *//* Set interrupt vector for Timer Channel 2 */
   UserTimerCh2 = (short) &tic2_isr;
   TIE = TIE | BIT2; /* Enable IC2 Interrupt */
   /* Enable interrupts by clearing I bit of CCR */
   enable();
   while (!done)
   {
      asm(" wai"); /* Low power mode while waiting */
   }
   time = second - first; /* Calculate total time */
   DB12FNP->printf("time = %d cycles\r\n",time) /* print */;
}
void INTERRUPT tic1_isr(void)
{
   first = TC1;
   TFLG1 = BIT1;}
void INTERRUPT tic2_isr(void)
{
   second = TC2;done = TRUE;
   TFLG1 = BIT2;
```
}

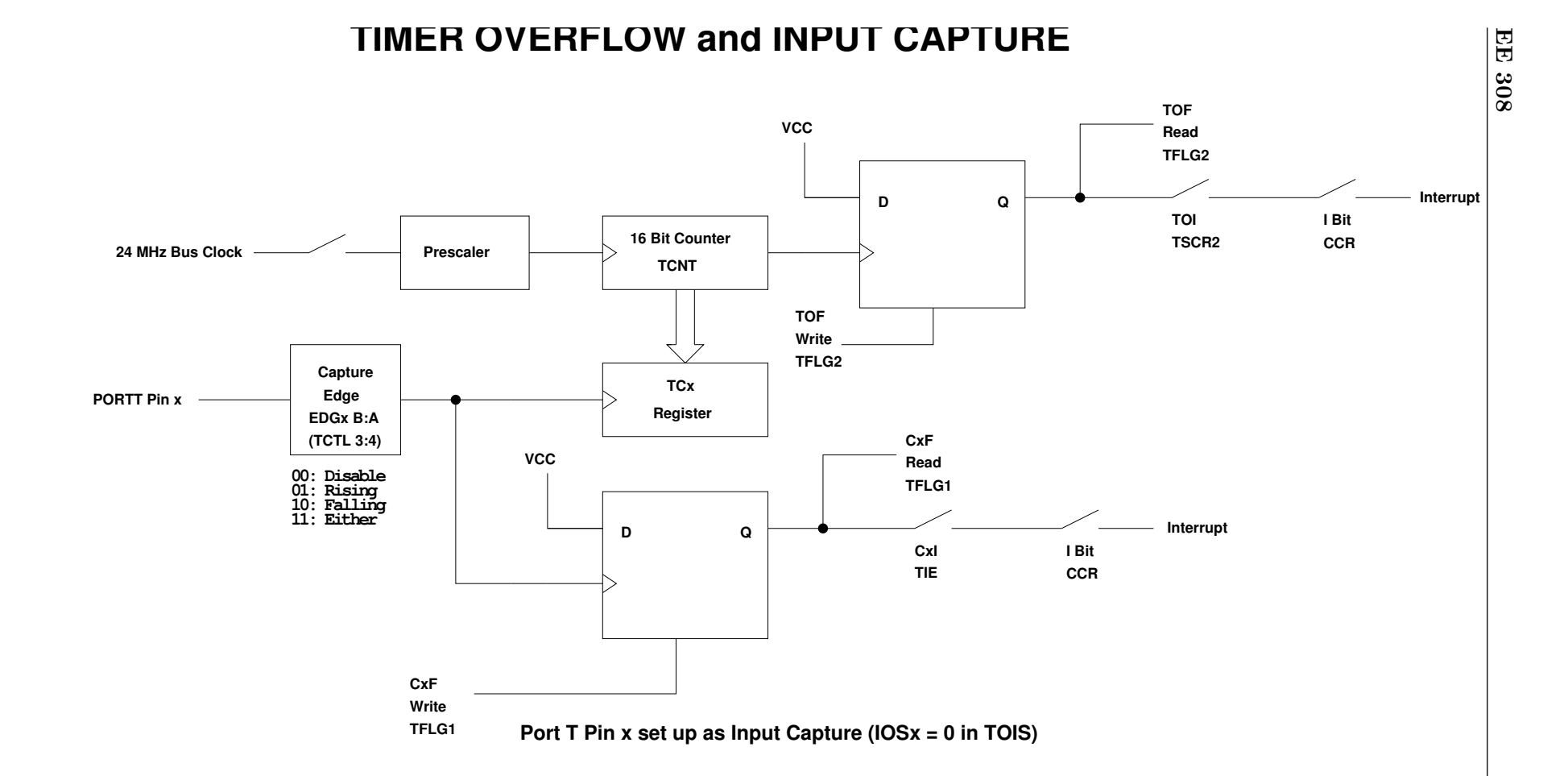

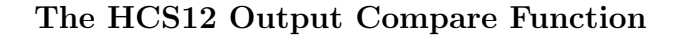

;

**Want event to happen at a certain time**

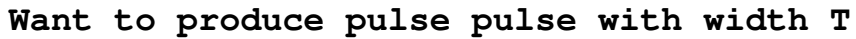

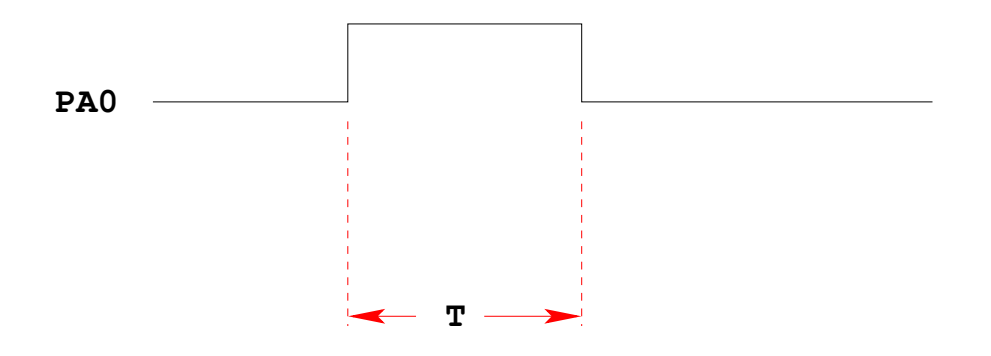

**Wait until TCNT == 0x0000, then bring PA0 high Wait until TCNT == T, then bring PA0 low**

**PORTA = PORTA & ~BIT0; while (TCNT != T) ; PORTA = PORTA | BIT0; while (TCNT != 0x0000) ;** **Want event to happen at a certain time**

**Want to produce pulse pulse with width T**

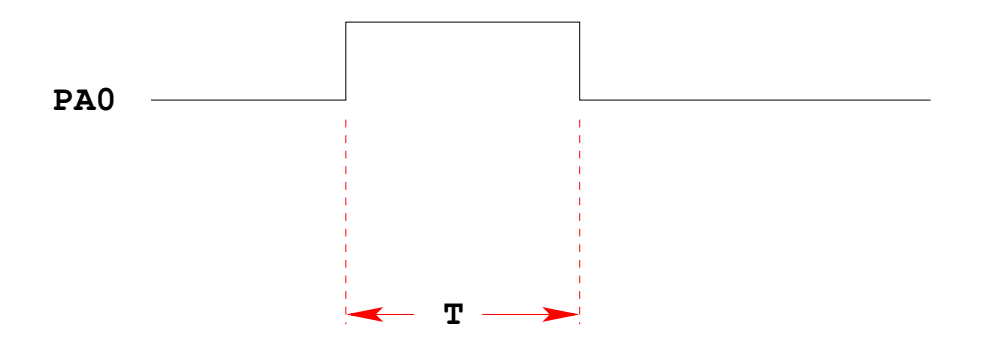

**Wait until TCNT == 0x0000, then bring PA0 high Wait until TCNT == T, then bring PA0 low**

```
while (TCNT != 0x0000) ;
while (TCNT != T) ;
PORTA = PORTA | BIT0;
PORTA = PORTA & ~BIT0;
```
**Problems:** 

- **1) May miss TCNT == 0x0000 or TCNT == T**
- **2) Time not exact −− software delays**
- **3) Cannot do anything else while waiting**

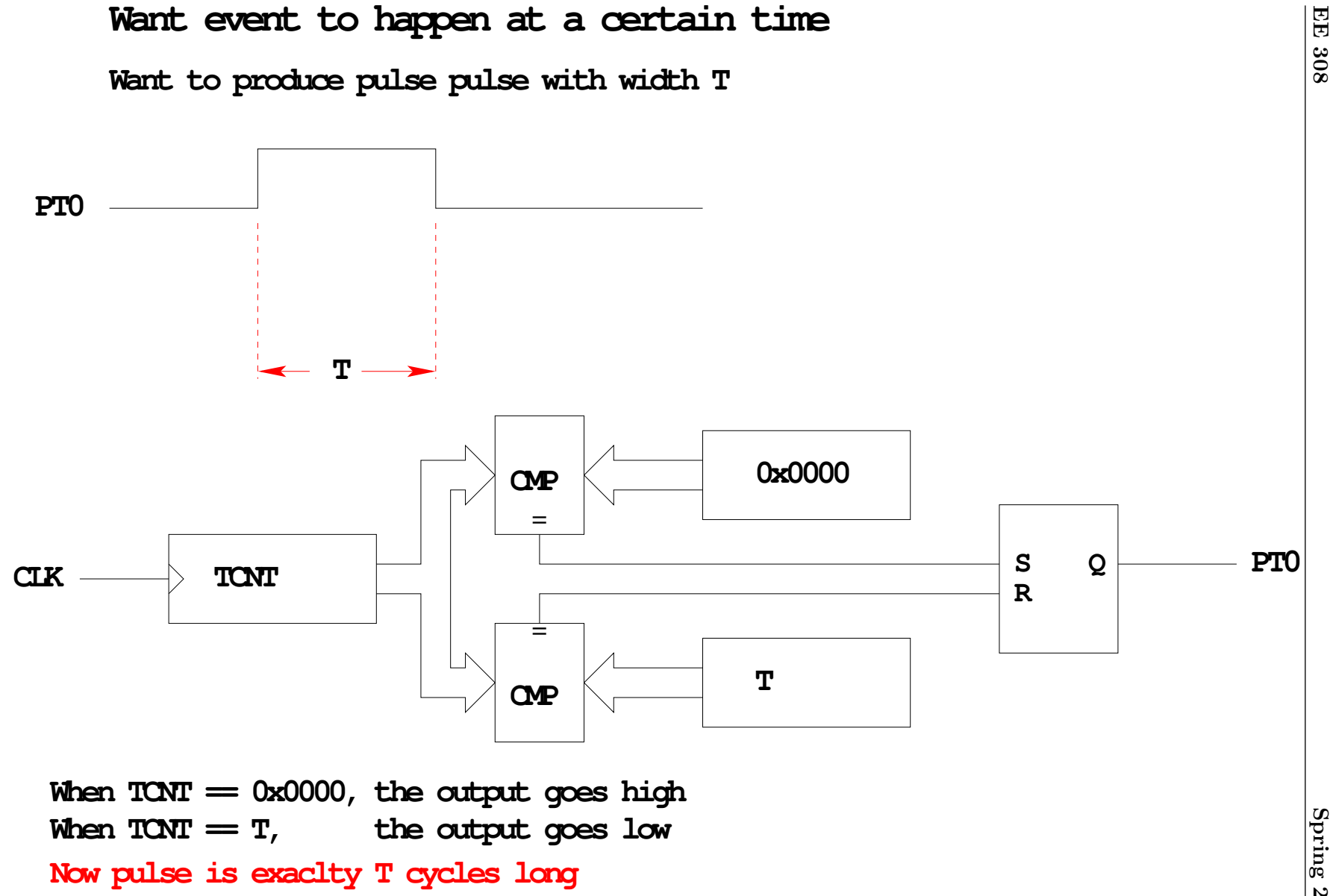

21

Spring 2009 Spring 2009

# **OUTPUT COMPARE PORT T 0−7**

**To use Output Compare, you must set IOSx to 1 in TIOS**

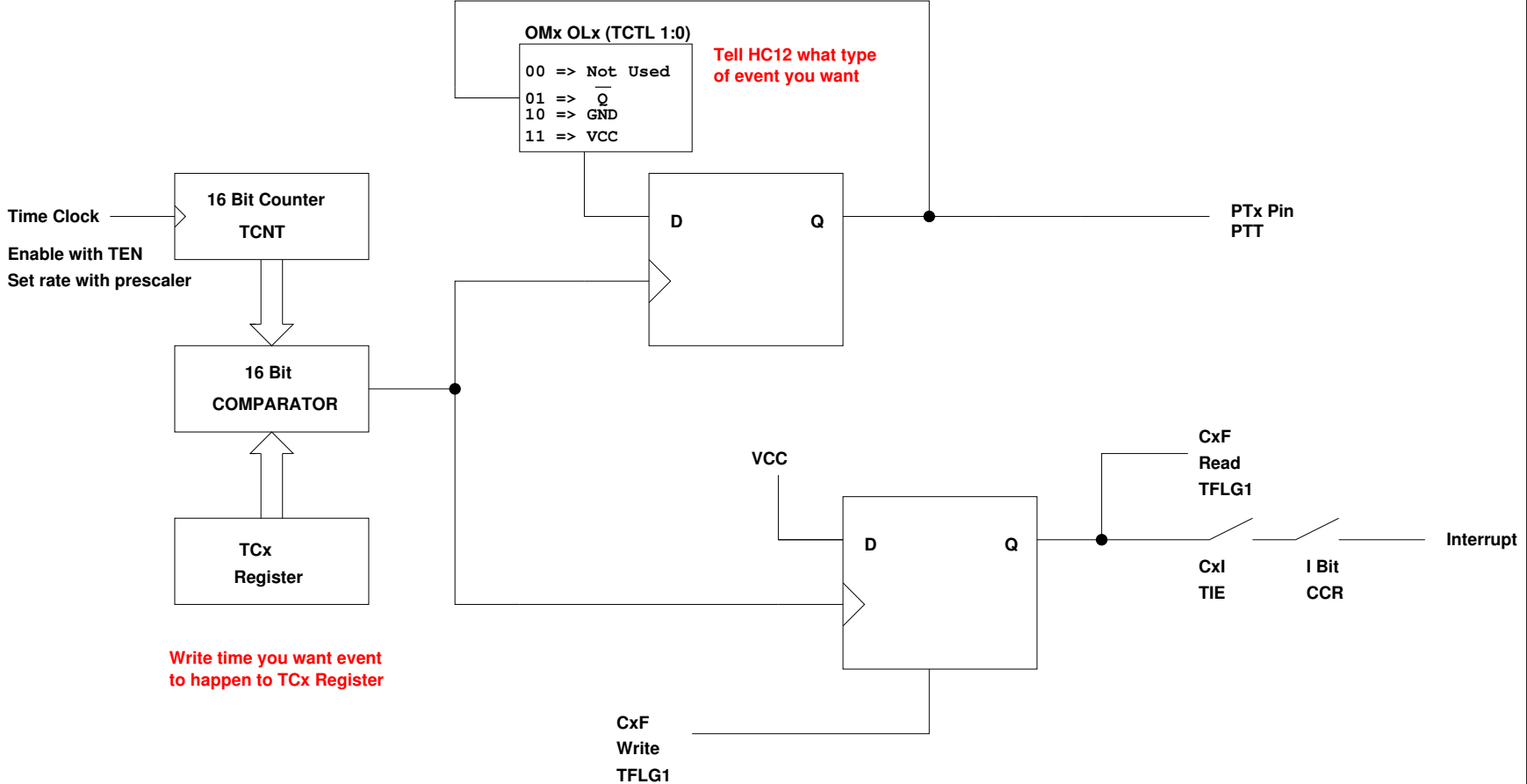

# The HCS12 Output Compare Function

- The HCS12 allows you to force an event to happen on any of the eight PTT pins
- An external event is a rising edge, a falling edge, or a toggle
- To use the Output Compare Function:
	- Enable the timer subsystem (set TEN bit of TSCR1)
	- Set the prescaler
	- Tell the HCS12 that you want to use Bit x of PTT for output compare
	- Tell the HCS12 what you want to do on Bit x of PTT (generate rising edge, falling edge, or toggle)
	- Tell the HCS12 what time you want the event to occur
	- Tell the HCS12 if you want an interrupt to be generated when the event is forced to occur
- There are some more complicated features of the output compare subsystem which are activated using registers CFORC, OC7M, OC7D and TTOV.
	- Writing a 1 to the corresponding bit of CFORC forces an output compare event to occur, the same as if a successful comparison has taken place (Section 8.6.5 of Huang).
	- Using OC7M and OC7D allow Timer Channel 7 to control multiple output compare functions (Section 8.6.4 of Huang).
	- Using TTOV allows you to toggle an output compare pin when TCNT overflows. This allows you to use the output compare system to generate pulse width modulated signals.
	- We will not discuss these advanced features in this class.

**Write a 1 to Bit 7 of TSCR1 to turn on timer**

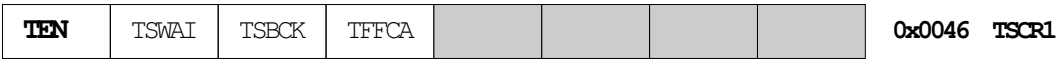

**To turn on the timer subsystem: TSCR1 = 0x80;**

**Set the prescaler in TSCR2**

**Make sure the overflow time is greater than the width of the pulse**

 **you want to generate**

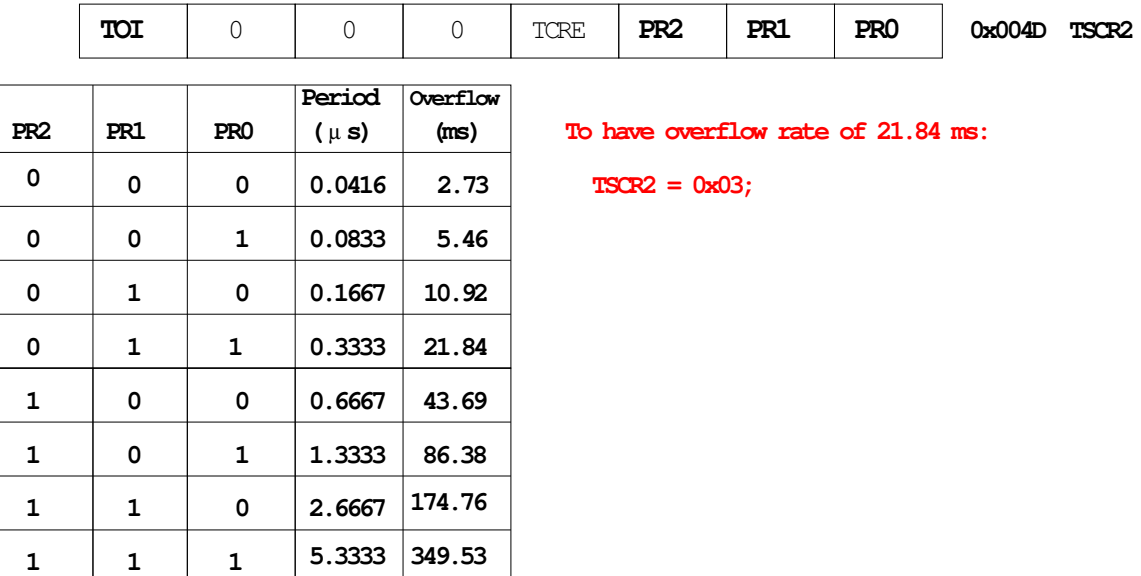

**Write a 1 to the bits of TIOS to make those pins output compare**

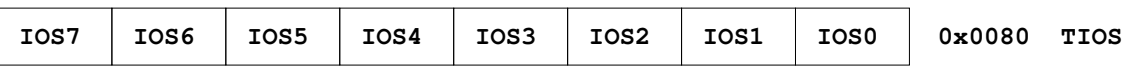

**To make Pin 4 an output compare pin: TIOS = TIOS | 0X10;**

**Write to TCTL1 and TCTL2 to choose action to take**

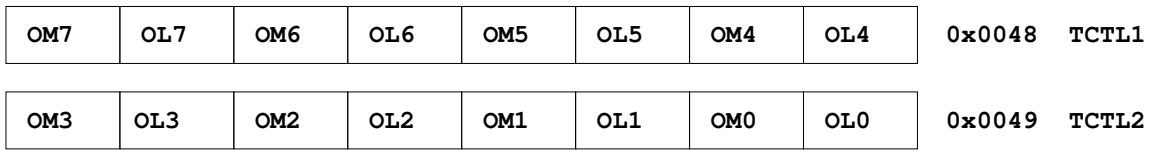

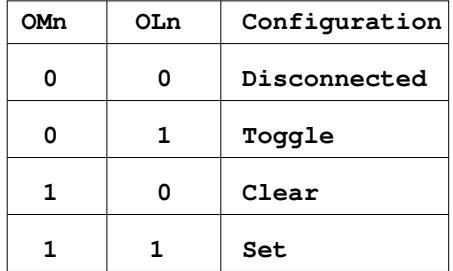

To have Pin 4 toggle on compare:

**TCTL1 = (TCTL1 | BIT0) & ~BIT1;**

**Write time you want event to occur to TCn register.**

**To have event occur on Pin 4 when TCNT == 0x0000: TC4 = 0x0000; To have next event occur T cycles after last event, add T to TCn.**

**To have next event occur on Pin 4 500 cycles later: TC4 = TC4 + 500;**

**To clear the flag, write a 1 to the bit you want to clear (0 to all others) When TCNT == TCn, the specified action will occur, and flag CFn will be set.**

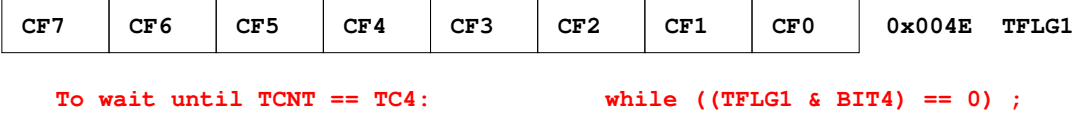

To clear flag bit for Pin 4: TFLG1 = BIT4;

**To enable interrupt when compare occurs, set corresponding bit in TIE register**

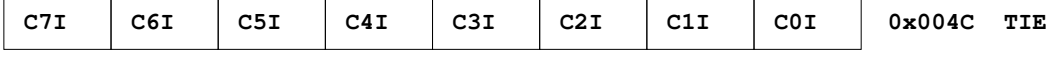

**To enable interrupt when TCNT == TC4: TIE = TIE | BIT4;**

# USING OUTPUT COMPARE ON THE HCS12

- 1. In the main program:
	- (a) Turn on timer subsystem (TSCR1 reg)
	- (b) Set prescaler (TSCR2 reg)
	- (c) Set up PTx as OC (TIOS reg)
	- (d) Set action on compare (TCTL 1-2 regs, OMx OLx bits)
	- (e) Clear Flag (TFLG1 reg)
	- (f) Enable int (TIE reg)
- 2. In interrupt service routine
	- (a) Set time for next action to occur (write TCx reg)
		- For periodic events add time to TCx register
	- (b) Clear flag (TFLG1 reg)